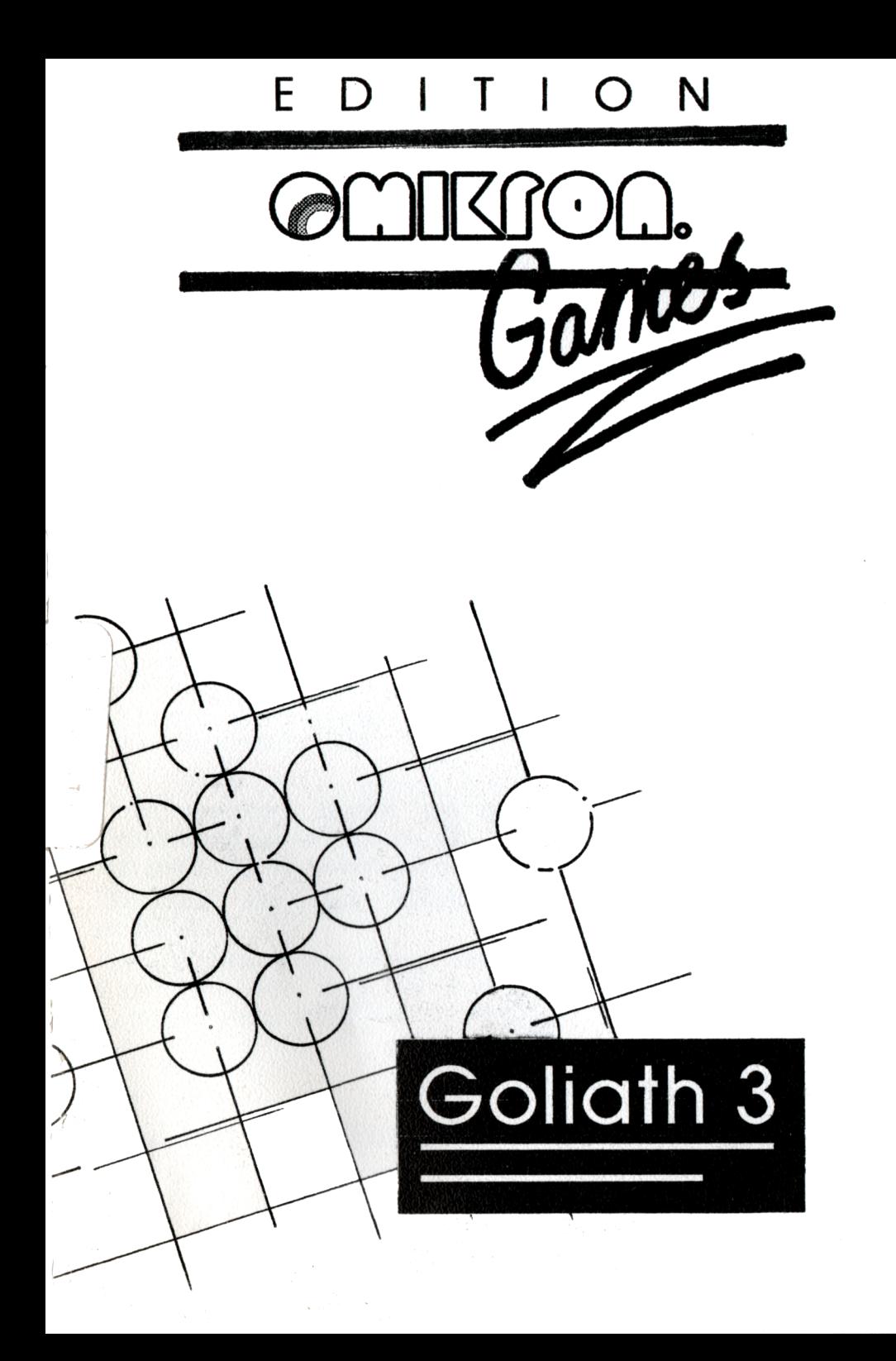

# Vorwort

In der Welt wird Go häufiger gespielt als Schach, was sich viele Leute Mitteleuropas eigentlich gar nicht so recht vorstellen können. Sie vergessen einfach Länder wie China und Japan. Man vermutet, daß es in China erfunden wurde, wo es "Wei-Chi" genannt wurde und mindestens seit 4000 Jahren gespielt wird. GO fand erst im 19 Jahrhundert nach Europa, wurde jedoch schon 735 n. Chr. in Japan eingeführt. Hier zeigt sich, daß GO eigentlich aus China und nicht wie häufig geglaubt aus Japan stammt. Go zeichnet sich durch wenige einfache Regeln aber ein sehr komplizierten Spielverlauf aus. Allein die Setzmöglichkeiten im GO scheinen unbegrenzt. Es gibt hier 10\*700 Möglichkeiten (Im Schach nur um die 10 120). Dies könnte einen Glauben lassen, es wäre unmöglich Go mit dem Computer zu spielen, aber Goliath 3 beweist hier doch unumstritten das Gegenteil.

Goliath 3 gewann 1989 die Computer-Weltmeisterschaft im GO. Goliath 3 wird Ihnen eine Menge Spaß bringen, indem Sie jetzt auch ohne Gegenspieler eine ruhige Partie GO spielen können. Auch ist er sehr gut dazu geeignet verschiedene strategische Züge auszuprobieren, ohne daß der Gegner gleich gelangweilt dasitzt. Zu jeder Zeit üben, wann es gerade am meisten Spaß macht.

Diese Anleitung besteht aus zwei Teilen: der Erste erklärt die Grundregeln des GO-Spieles, der Zweite die Funktionen des Programms; wie spiele ich, wie sichere ich einzelne Partien, usw.

Dies heißt alte Hasen sollten nur die Funktionen des Programms studieren.

Diese Einleitung war ja jetzt eine gute Lektüre, um sie gemütlich am Kamin zu lesen, aber der Rest eignet sich doch besser dazu am Computer gleich ausprobiert zu werden.

#### **Und nun viel Spaß.**

# Die Spielregeln des GO

# **Spielgedanke**

19x19 kreuzende Linien fügen sich zu einem Feld mit 361 Schnittstellen zusammen. Weiße und schwarze Steine werden von den beiden Spielern abwechselnd auf das Spielbrett gesetzt. Ziel des Spiels ist es, soviel Gebiet wie nur eben möglich zu erobern; dies geschieht einfach durch Umrandung derselben. Wie ein Bauer sein Grundstück umzäunt, zäunen Gospieler Gebiete auf dem Spielbrett ein - mit dem Unterschied, daß der Bauer Stacheldraht, Sie aber nur Spielsteine benutzen. Wir zeigen Ihnen nun mit Hilfe einiger Abbildungen, wie ein Gebiet erobert wird. Zuerst versucht man, einzelne Gebiete locker abzugrenzen. Es wird nicht gleich lückenlos gesetzt, das würde der andere Spieler (hier Goliath 3) auch garnicht zulassen. Abbildung A zeigt Ihnen, wie einzelne wenige Steine Einfluß auf ein Gebiet ausüben.

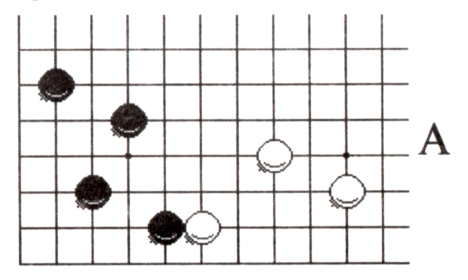

Erst später werden diese losen Gebilde zu abgeschlossenen Umrandungen entwickelt und damit als eroberte Gebiete erklärt. Abbildung B zeigt Ihnen ein erobertes Gebiet.

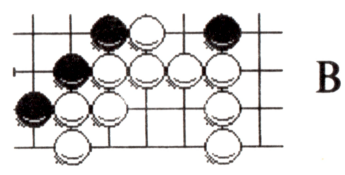

Die Einnahme von Gebieten ist jedoch nicht das einzige Spielziel, förderhin versuchen Gospieler auch noch Steine des Gegner gefangen zu nehmen. Eine solche Gefangennahme erfolgt, indem man einen Stein oder eine Kette vollständig umzingelt. (Diesen Vorgang nennt man dann Freiheiten abnehmen, aber dazu später.) Die Steine werden dann vom Brett genommen. Abbildung Cl-3 zeigt systematisch, wie eine Kette von Steinen gefangen genommen wird.

Zusammenfassend kann man sagen: das Spielziel von GO ist es soviel Gebiete wie möglich zu erobern und soviel Gefangene wie möglich zu machen.

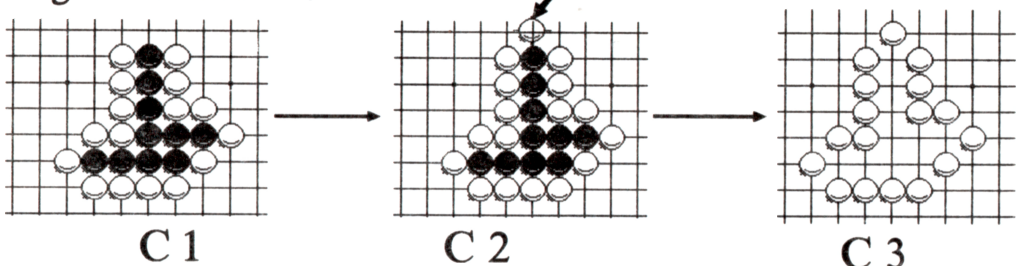

# Die 4 Spielregeln des GO

### **1. Die Setzregel**

Die Spielsteine werden abwechselnd auf die Schnittstellen des Spielbrettes gesetzt; sie werden während des Spiels nicht mehr verschoben, außer sie werden gefangen genommen und damit vom Feld genommen. Kurz gesagt: ein Ziehen der Spielsteine gibt es nicht.

## **2. Die Schlagregel**

Die Schlagregel erklärt sich am Besten durch Anschauung. Abbildung Dl-3 zeigt Spiel-Stein-Ketten mit 1, 3, 8 Freiheiten.

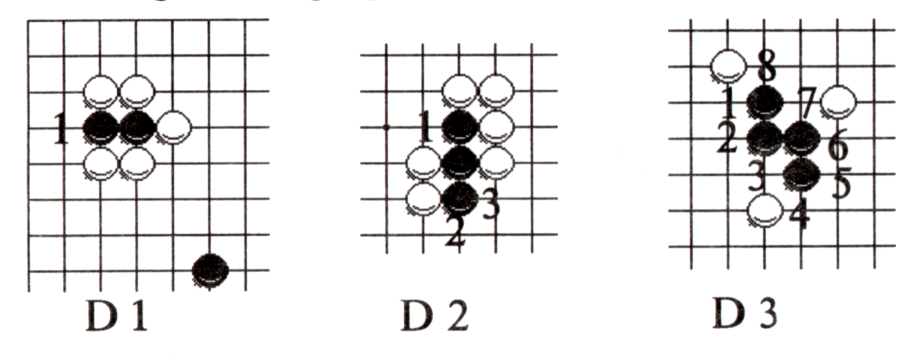

Ein Stein oder eine Kette ist dann geschlagen oder gefangen genommen worden, wenn sie keine Freiheiten mehr besitzt. Eine Kette wird ganz einfach dann gebildet, wenn die einzelnen GO-Steine nebeneinander liegen (wenn sie eine Verbindung haben); es gilt hier nur die **horizontale** und **vertikale** Line als Verbindung. Die Diagonale zählt nicht. Bei einer Kette darf der einzelne Stein nicht mehr als Einzelstein behandelt werde, sondern die Kette muß als Ganzes betrachtet werden. Versuchen Sie sich einmal vorzustellen, Sie lebten mit Ihrem Volk zusammen (eine Kette) und werden von einem Feind umringt. Solange noch ein Teil Ihres Volkes Kontakt zur Außenwelt hat (Freiheiten), kann das ganze Volk (die ganze Kette) noch mit Gebrauchsgütern versorgt werden; wird aber das 'ganze' Volk umringt, gibt es keine Teile, die noch Gebrauchsgüter herbeischaffen können, das Volk ist gefangen (die Kette hat keine Freiheiten mehr).

## **3. Die Selbstmordregel**

Im Go ist es nicht erlaubt, einen Stein zu opfern, d.h. kein Stein darf so gesetzt werden, daß er sofort keine Freiheit mehr besitzt. Diese Regel gilt nicht, wenn ein Stein (eine Kette) des Gegners durch das Setzen dieses Steines seine letzte Freiheit verliert und damit gefangen (vom Brett genommen) wird. Durch ein solches Schlagen eines Steines oder einer Kette verschafft sich der gesetzte Stein wieder Freiheiten. Abbildung El zeigt zwei Stellen, an die kein Stein gesetzt werden darf.

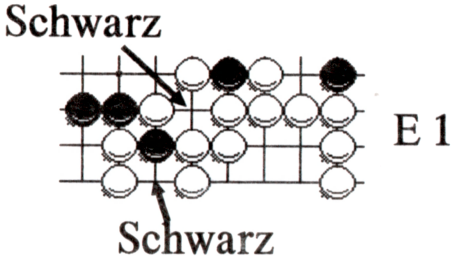

Abbildung E2-3 zeigt, wann ein Stein sich durch Schlagen einer Kette die notwendige Freiheit schafft.

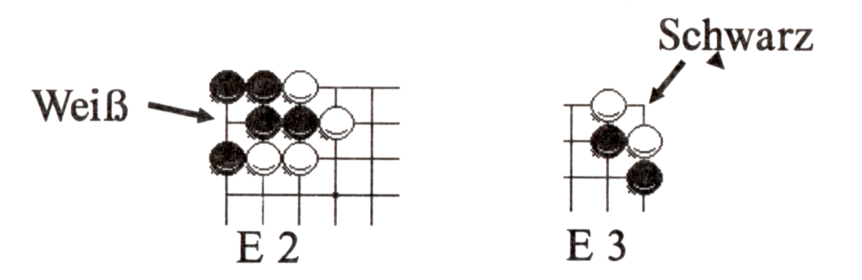

Diese Selbstmordregel ist für das später gezeigte Leben von Stellungen und das Ausspielen eines Ko's ein wesentliches Element des GO-Spieles.

#### **Lebende Stellungen**

Ein Go-Spieler bezeichnet eine Stellung (ein Gebiet) als lebend, wenn man sie nicht mehr schlagen kann. Abbildung Fl-3 zeigt drei lebende Stellungen. Solche lebenden Stellungen sind Ziel eines jeden Spielers, denn sie bedeuten unzerstörbare Punkte (nicht mehr einzunehmende Gebiete). Die Stellungen in Abbildung Fl-3 sind deshalb unzerstörbar, weil der Gegner nie alle Freiheiten auf einmal einnehmen kann. Abbildung F3 zeigt eine Stellung am Rande des Spielfeldes; die Ränder zählen nicht als Freiheiten.

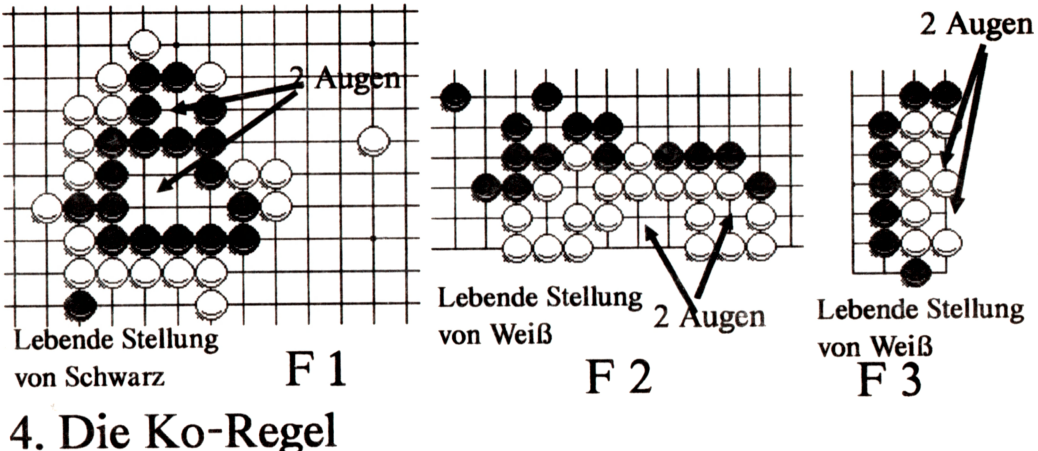

Kurz ausgedrückt besagt die Ko-Regel, daß die Anordnung aller Spielsteine sich während eines Spiels nie wiederholen darf. Etwas anders ausgedrückt bedeutet dies, daß man einen geschlagenen Stein erst nach einen Zwischenzug Zurückschlagen darf. Hiermit soll unendliches hin- und herschlagen vermieden werden. Es kommt häufig vor, daß nach Schlagen eines Steines eine Stellung bedroht ist, also möchte man die Stellung durch Zurückschlagen des bedrohenden Steines am liebsten wiederherstellen, um in einem späteren Zug die Stellung entgültig abzusichern. Dies ist aber durch die Ko-Regel nicht erlaubt; Fazit: man versucht, den Gegner an einer anderen Stelle auf dem Spielbrett zu beschäftigen, z.B. mit einer Ko-Drohung. Abbildung G zeigt das Standard-Beispiel eines Kos.

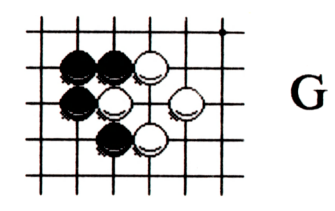

## **Eine Seki-Stellung**

Abbildung H zeigt eine Seki-Stellung. Hier wird ein geübter Go-Spieler keinen Stein mehr setzen. Das Setzen eines Steines wäre hier gleichzusetzen mit dem Selbstmord seiner Steine und dem Verschenken von neutralem Gebiet an den Gegner. Solche Stellen werden unverändert gelassen und am Ende des Spiels nicht als Punkte gewertet.

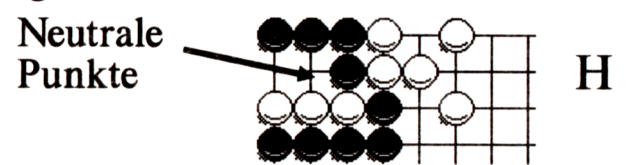

#### **Die Abrechnung**

Die Abrechnung wird zwar von Goliath 3 automatisch vorgenommen, aber der Vollständigkeit halber wollen wir sie trotzdem erklären.

Am Ende einer Partie, d.h. wenn keine Steine mehr gesetzt werden können, oder wenn keiner mehr einen Stein setzen möchte, werden die Grenzpunkte abwechselnd mit Steinen besetzt. Die Gefangenen des Gegners werden von Spielbrett entfernt, ohne weitere Steine zu setzen. Dann werden die Gefangenen in die Gebiete des Gegners gelegt. Jetzt werden einfach die freien Stellen gezählt. Die Anzahl der Punkte gibt die Höhe des Sieges an. Hiernach kann dann entschieden werden, wieviele Vorgaben später gegeben werden.

#### **Die Vorgabe**

Bei einer Vorgabe darf der Schwächere der beiden Spieler einige Steine vorab auf das Spielfeld setzen. Hierdurch wird ermöglicht, daß auch Partien zwischen schwachen und starken Spielern noch spannend werden. Es werden normalerweise zwischen 1 und 9 Steine als Vorgabe gegeben. Ein kleines Bild soll hier zeigen in welcher Reihenfolge Vorgabe-Steine auf das Brett gelegt werden.

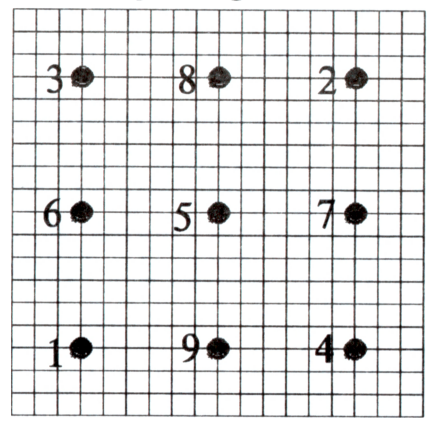

Goliath 3 setzt die Vorgabe-Steine nach den allgemein gültigen Regeln.

Eine solche Spielregel erklärt zwar die Regeln, aber das Spielen lernt man eigentlich nur durch das Spielen selbst. Der Computer ist bestimmt ein guter Übungspartner oder Gegenspieler selbst, doch nützliche Hinweise und Hilfestellungen kann nur ein menschlicher Gegenspieler bieten, der Ihre Schwächen erkennt und daraufhin ein paar gute Tips geben kann. Gerade bei Go ist dies unerläßlich, denn die Spielregeln sind einfach, das Spiel jedoch nicht.

Sollten Sie Mitspieler in Ihrer Umgebung suchen, fragen Sie einfach beim:

Deutschen Go-Bund e.V.

**Karl-Ernst-Paech**

**Ahornstr. 12**

**8032 Lochham**

nach. Hier werden Mitglieder gern als Spielpartner vermittelt, außerdem gibt es für Mitglieder kostenlos die Deutsche Go-Zeitung: mit Nachrichten, kommentierten Meisternartien mit Nachrichten, kommentierten Meisterpartien, Theorie, Problemen und Literatur, also alles, was ein Go-Spieler sich so wünscht.

Bitte wenden Sie sich auch bei Regelfragen, die das Spiel Go selbst betreffen, an den Deutschen Go-Bund.

So, genug davon - wenden wir uns doch der Benutzung des Programms Goliath 3 zu.

**Teil 2**

## **Wie funktioniert das Programm Goliath 3 und was kann ich damit anfangen?**

#### **Erstellung einer Sicherheitskopie.**

**Natürlich wollen Sie so schnell als möglich anfangen, mit Goliath 3 zu spielen. Wie das geht, wird im Folgenden noch detailliert erklärt. Allerdings sollten Sie vorher eine Sicherheitskopie erstellen und nur diese Kopie zum Spielen verwenden. Wie man eine Diskette kopiert finden Sie in der Anleitung zu Ihrem ATARI ST**

#### **Starten von Goliath 3**

**-Legen Sie die Diskette, auf der sich Goliath 3 befindet, in das Laufwerk A: ein.**

**-Starten Sie nun das Programm mit einem Doppelklick auf GO.PRG. Es erscheint folgendes Anfangsmenü des Programms.**

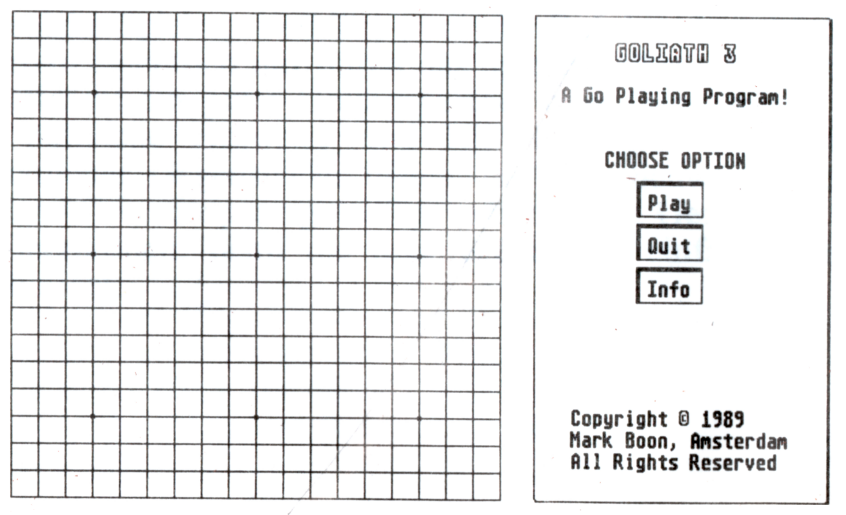

**Bewegen Sie den Mauszeiger auf die Box ''Play" (Spiel) und drücken Sie die linke Maustaste. Es erscheint ein weiteres Menü, Goliath 3 ist nun spielbereit.**

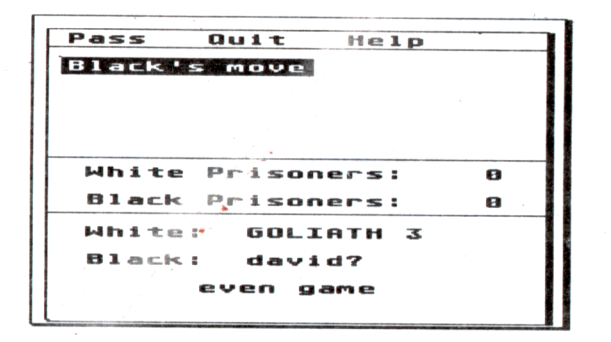

**Machen Sie einen Zug, indem Sie mit der Maus auf die gewünschte Brettposition zeigen und die linke Maustaste drücken. Goliath 3 überlegt kurz und beantwortet dann Ihren Zug.**

**-Ist das Spiel beendet, d.h. sinnvolle Züge sind nicht mehr möglich, steht es Ihnen frei, auf einen Zug zu verzichten. Klicken Sie dazu im Menü auf das Wort ''Pass" (Zugverzicht). Haben beide Spieler dreimal hintereinander auf Ihren Zug verzichtet, ist die Partie beendet und Goliath zählt die Punkte aus. Er benutzt dazu die chinesischen Regeln.**

**Am Schluß des Spiels ''schaltet Goliath 3 sich ab" und steht nicht mehr als Gegner zur Verfügung. Mit Hilfe des Menüs ''Setting" läßt sich Goliath wieder aufrufen.**

**-Wollen Sie aufhören zu spielen, so klicken Sie mit der linken Maustaste auf ''Quit" (Ende). Sind noch Steine auf dem Brett bittet Sie Goliath um eine Bestätigung.**

#### **Weitere Besonderheiten**

**Kücken Sie ''Help" (Help) an und es erscheint eine Liste mit weiteren Optionen.**

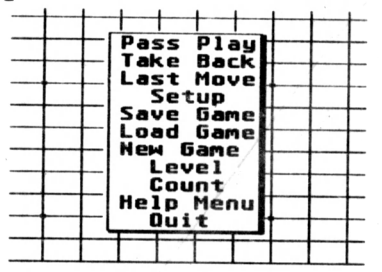

**Gehen Sie folgendermaßen vor:**

**Drücken Sie die RECHTE Maustaste und halten Sie sie gedrückt. Unterhalb des Mauszeigers erscheint eine kurze Liste mit Optionen. Durch Auf- Und Abbewegen des Mauszeigers kann jeweils eine dieser Optionen selektiert werden. Die gewählte Option wird invers dargestellt. Haben Sie sich für eine Option entschieden, so lassen Sie einfach die Maustaste los.**

**Im folgenden werden alle Optionen kurz beschrieben:**

#### **Pass-Play (Zugverzicht)**

**Sie geben Ihren Zug weiter. Nach drei aufeinanderfolgenden Durchgängen sieht Goliath das Spiel als beendet an. D.h. Sie und Goliath 3 haben dreimal auf Ihren Zug verzichtet.**

#### **Take Back (Rücknahme)**

**Sie können Ihren letzten Zug zurücknehmen. Sollten Sie gegen Goliath 3 spielen, wird zuerst sein letzter Zug zurückgenommen.**

**Last Move (Letzter Zug)**

**Der letzte Zug beginnt zu blinken. War der letzte Zug ein** "Pass-Play"-Zug, wird dies in der Menüzeile angezeigt.

**Setup (Grundeinstellungen)**

**Ein Eingabefeld erscheint, in dem Spieler, Vorgabe und Brettgröße geändert werden können.**

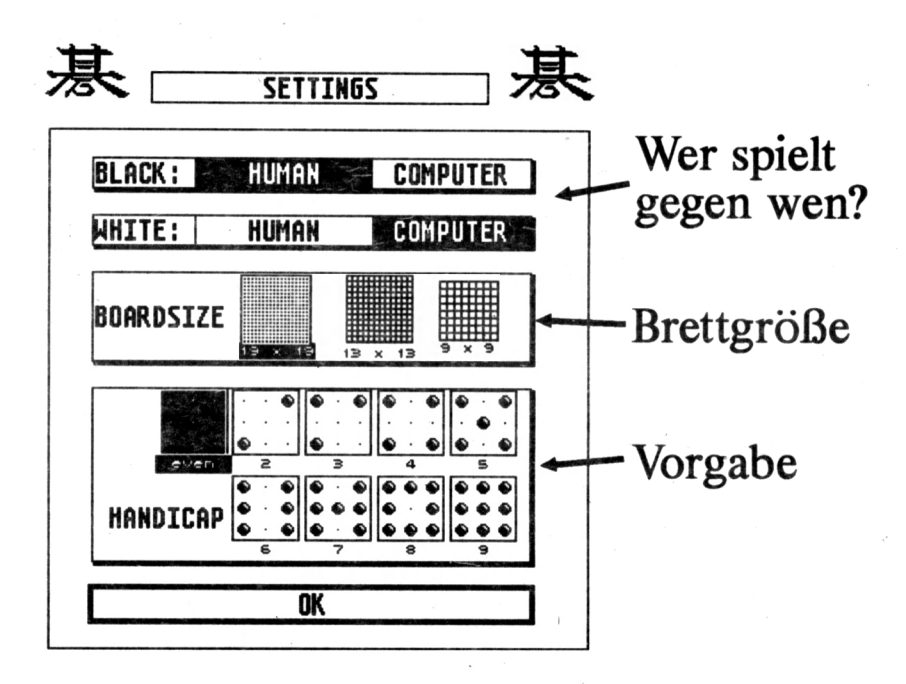

**Save Game (Partie sichern)**

**Mit Hilfe dieser Option läßt sich die aktuelle Partie auf Diskette abspeichern. Zusätzlich können noch weitere Informationen gespeichert werden.**

**Load Game (Partie laden)**

**Nach Abspeichern einer Partie, kann diese mit dieser Option nachgespielt werden. Auch die mit Goliath gelieferten Spielpartien lassen sich nachspielen.**

**New Game (neue Partie) Beendet eine Partie und beginnt eine neue.**

**Level (Spielstärke)**

**Goliath 3 vef ügt über drei Spielstärken. Mit Stärke 3 spielt Goliath 3 am besten, benötigt aber auch mehr Zeit zum Nachdenken.**

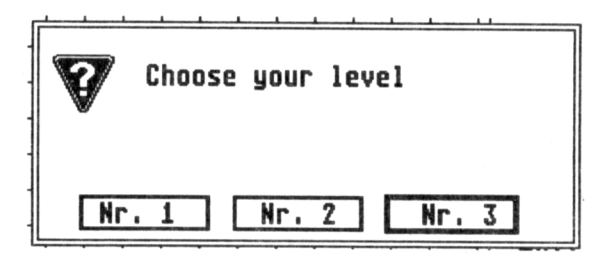

#### **Count (Punkte zählen)**

**Goliath 3 spielt solange, bis er glaubt, daß keine Punkte mehr zu machen sind bzw. er keine gegnerischen Steine mehr gefangen nehmen kann. Oftmals ist die Gefangennahme aller geschlagenen Steine unnötig und ein erfahrener Spieler beendet eine Partie bereits vorher, was mit dieser Option möglich ist. Stimmt Goliath mit einem Spielabbruch zu, entfernt er automatisch alle geschlagenen Steine, rechnet die Punkte ab und zeigt das Ergebnis an. Die jeweiligen Gebiete der Spielpartner werden farbig dargestellt. Stimmt Goliath einem Spielabbruch nicht zu, werden die Gebiete nicht farbig dargestellt und es wird lediglich ein geschätzter Punktestand angezeigt.**

**Sie können nach Anklicken von ''David?" Ihren Namen eingeben. Der eingegebene Name wird zusammen mit der Partie auf Diskette gespeichert.**

**Sollten Sie einen Farbmonitor oder ein TV-Gerät benutzen können Sie die Hintergrundfarbe verändern. Drücken Sie dazu [ALT]-[C] (drücken Sie die Tasten [ALT] und [C] gleichzeitig).Anschließend müssen Sie nur noch die drei RGB- Werte für den Hintergrund eingeben. Die voreingestellten Werte lauten: 500,500,500.**

**Die Optionen ''Load Game" und ''Save Game" benutzen die ATARI- Dateiauswahlbox. Goliath geht immer davon aus, daß sich ein Ordner namens ''GAMES" (Spiele) auf der Diskette befindet. Alle Spielpartien werden in diesem Ordner abgelegt, sofern Sie nicht in der Dateiauswahlbox etwas anderes eingeben. Natürlich sollte sich auch tatsächlich ein Ordner mit dem Namen ''GAMES" auf der Diskette befinden; also löschen Sie ihn nicht.**

#### **Das Grundeinstellungsmenü**

**Dieses Menü ermöglicht es Ihnen auf bequeme Art und Weise, Goliath nach Ihren Wünschen**

**''maßzuschneidern". Sie können wählen, wer mit den schwarzen bzw. weißen Steinen spielt. Die Brettgröße läßt sich durch Auswählen der entsprechenden Größe mit der Maus einstellen, ebenso wie das Auswählen einer Vorgabe (''handicap"). Bewegen Sie die Maus zu der Box, die die korrekte Anzahl an Steinen enthält, und drücken Sie die linke Maustaste.**

**Hier können Sie auch beliebige Stellungen aufbauen, die dan nach Belieben getestet werden können; Wählen Sie einfach ''Human" (Mensch) gegen ''Human" (Mensch). Hier spielen Sie dann für beide. Sobald die gewünschte Stellung erreicht ist, wird einfach wieder auf ''Human" gegen ''Computer" eingestellt.**

#### **Auto-Play-Mode**

**Wenn Sie Goliath 3 im Grundeinstellungsmenü sowohl die schwarzen als auch die weißen Steine zuweisen, aktiviert er den Auto-Play-Mode. Goliath 3 spielt also auf beiden Seiten, d.h. gegen sich selbst. Nach jedem Zug müssen Sie eine Taste drücken. Mit [Escape] verlassen Sie den Auto-Play-Mode.**

**Am Ende der Partie hört Goliath 3 auf und zeigt den Punktestand an. Wollen Sie nicht ständig eine Taste drücken müssen, können Sie auch die Taste [a] bestätigen. Goliath 3 spielt dann solange automatisch weiter, bis Sie erneut eine Taste drücken. Auch wenn Sie die Taste [d] drücken, spielt Goliath 3 automatisch weiter, beginnt allerdings am Schluß der Partie sofort mit einem neuen Spiel.**

**Game-Replay-Mode (Nachspielen einer Partie) Haben Sie mit ''Load Game" eine Partie ausgewählt, aktiviert Goliath den "Game-Replay-Mode", der ebenso wie der Auto-Play- Mode funktioniert. Pro Zug müssen Sie eine Taste drücken. [Backspace] nimmt den letzten Zug zurück.**

**Drücken Sie [a], so zeigt Goliath 3 langsam alle Züge nacheinander. Verlassen können Sie den Game-Replay-Mode mit [ESCAPE].**

Die meisten Leute denken, das am häufigsten gespielte Spiel wäre wohl Schach. Aber weit gefehlt, denn Europäer vergessen gerne den asiatischen Kontinent, den Ursprung des Go-Spieles. Go ist ein Spiel mit einfachen Regeln, aber einem kompliziertem Spielverlauf.

Goliath 3 - den Sie in Händen halten - ist nun der Computer-Weltmeister des Go. Goliath ist ein überzeugender Gegner und kompromißbereiter Übungspartner. Ausprobieren verschiedener Stellungen, Rücknahme von Zügen, was wäre wenn... Überlegungen und vieles mehr....

**\**

**OMIKROKSoft- und Hardware GmbH Sponheimstr. 12**

**7530 Pforzheim Telefon:07231/356033**